## XPをお使いの方へ Windows7が気になりますか?

**Windows7が登場して数ヶ月が経ちましたが、まだまだ多くの企業ではWindowsXPをご使用中だと思います。Vistaの導入を見** 送った方も、パソコンの老朽化などが原因で、そろそろWindows7への乗換えを考えている方も多いのではないでしょうか?今回は、WindowsXPからWindows7への乗換えについて少しご説明したいと思います。Windows7導入の参考にしてください。

#### Windows7は何処が良いの?

!

!

最新OS、Windows7はXPに比べるといろんなところが強化、進化しています。パソコンショップの展示機でも試せる機能をいくつかをご紹介します。

Vistaから機能強化

#### ライブタスクバープレビュー

Windows7

indows7 を導入

を導入

**W** 

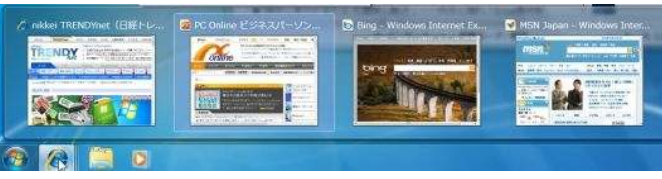

XPではテキストの表示しかできませんでしたが、7ではタスクバーのア イコンにマウスカーソルを乗せると、縮小画面が表示されます。画面が見 えるので確認が容易です。また縮小画面をクリックすれば、最大化しますし、縮小画面の「×」ボタンをクリックすれば閉じることもできます。

# リアルアイコン (デバイスとプリンタ) 7の新機能

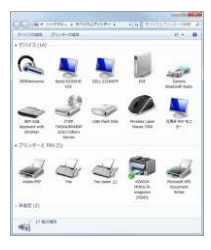

Windows7では、スタートメニューの中に「デバイス **とプリンタ**」があり、PCに繋がっている周辺機器の 管理ができます。そのアイコンがとてもリアルなアイ コンになっています。同じ種類の機器を複数接続し ていても、製品が違えばそれぞれ別のアイコンで表 示されます。機器のメーカーが対応していないと汎 用アイコンになりますが、目的の機器が視覚的に分かるのでとても便利です。

#### ジャンプリスト 7の新機能 タスクバーのアイコンを右クリックすると、.<br>All Tommon Process (PSP-Hour Just List List Process) そのアプリケーションの**「ジャンプリスト」**が all Windows Live #17.407, et ... at A other TRESPAGN (CHES. I. S. E. 27 M) 表示されます。ジャンプリストの内容はア $\blacksquare$  it  $- h$  - Windows Live プリケーションにより違いますが、IEではC FISHON OWNER - OIL nikke RD ● nikke: BPnet (日経BPネット) 图 **「よくアクセスするサイト」**、ワードやエクセ MSN Japan to Bing ルでは「**最近使ったもの**」などがあり、クリッ スク - InPrivate ブラウブを開始する クするとそのサイトやファイルにすぐにアク・新しいタブを開く セスすることが出来ます。**B** Internet Explore ● タスク パーにこのプログラムを表示しない 右端の「**ピン」**をクリックすると「**いつも表示」** 図 ウィンドウを聞じる という項目が追加されて、そこに登録されます。

### 速度アップ

 目に見えるものではありませんが、起動や終了時間が短縮された点も 大きな進化です。起動はXPとあまり変わりませんが、終了や、スリープ 状態からの復帰の速さは、すぐに体感できるはずです。また、USBメモリの認識なども速くなり、挿入後数秒で使用可能な状態になります。

他にもたくさんの追加機能や進化があるWindows7です。残りはインターネットで検索してみてください。「Windows7」で検索するだけです。

#### XPからの乗換えは、敷居が高い?

Windows7に乗換えようかな?と思ったXPユーザーの方は、チョッと注意が必要です。最新OS、Windows7は要求する ハードもハイスペックです。数年前のXPパソコンにWindows7を導入することはお勧めできません。メモリも最低2GBは搭載しないと、7本来の実力を発揮できません。それに、XPから7へは、アップグレードインストールが出来ません。ここは、

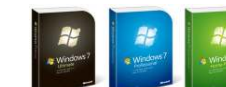

7の新機能

 Windows7インストールPCを新規購入する方が得策だと言えます。ただし、7にはメールソフトが付いていません。Outlook付属のOffice付きモデルをおすすめします。また、Office2000などの古いソフトは動作保証外です。今お使いのソフトが使えるか、メーカーHPで確認しましょう。

#### 32ビット版と64ビット版、どっちが良いの?

Windows7には「**32ビット版」と「64ビット版」**の2種類があります。同じ スペックのPCならば64ビット版の方がパフォーマンスは高くなります。7の 64ビット版は、32ビットソフトを動かす機能が強化されていますが、周辺 機器のドライバは64ビット版対応でないと不具合が発生します。これから64ビットが主流になるかもしれませんが、今は、32ビット版が無難です。

#### 最強のXPパソコンで、もうしばらく様子を見ますか?

「XPダウングレード権付き」PCをご存知ですか?Windows7PCをXPに ダウングレードして販売しているPCです。最新のハードでXPを動かすの で、サクサク、キビキビ動きます。XPを削除する条件付ですが7へのアッ プグレードもできます。XPの機能で満足している方は、このPCを新規購入するのもひとつの選択肢かもしれません。

## XPのサポート終了!?

7月14日にWindowsXPのサポートの終了がマイクロソフトから発表されました。正確には、**WindowsXP SP2とWindows2000**のサ<br>ポートが終了しました、WindowsXD SD3については2014年4月 ポートが終了しました。WindowsXP SP3については2014年4月<br>キでサポートが結くそ宮ですが、日まてこしたもります までサポートが続く予定ですが、早まることもあります。

マイクロソフトのサポートが終了すると、どのようなことが起きるのでしょうか。一番深刻なのは毎月行われていた「**セキュリティ更新プログラム」**  の提供がされないということです。WindowsUpdateを行っても、何も 更新されなくなったのです。つまり、ウイルスからの攻撃に遭いやすく なってしまったのです。マイクロソフトがサポートを終了することで、ウ イルス対策ソフトのメーカーも徐々に対応OSから除外するようになります。WindowsXP SP2をお使いの方は、SP3を適用、または最新<br>OSのWindowsZAの移行を考えてください OSのWindows7への移行を考えてください。

#### Office2010は、32ビット?64ビット?

Windows7では64ビット版が 話題になることもありますが、実はOffice2010**にも64ビット** 版が存在しています。

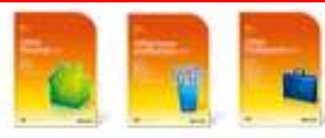

Office2010のインストールDVDの中には32ビット版と64ビット版 の2つが収録されています。しかしOSが32ビット版でも64ビット版で も、通常インストールされるのは32ビット版のOfficeです。64ビット版のOfficeは、**アドインソフト**がまだ64ビット版に対応しているものが少 ないので、普通はインストールしないようになっています。せっかく収 録されているのに、64ビット版のOfficeは、当分の間、インストールすることはなさそうですね。

#### ■夏期休業期間のご案内■

 平成22年8月13日(金)~8月16日(月) 上記の期間は夏期休業とさせていただきます。 尚、8/13(金)~8/16(月)の間のお問合せ、製品注文メールへの対応は8/17(火)以降になります。ご迷惑をおかけ致しますが何卒ご了承下さい。

## 開発室から

<del>€♪</del>ノートPCを7にアップグレードしました。メーカーが7へのアップグ レードを保証していないモデルでしたので、タッチパッドでのスクロー ルが出来なくなったり、カードスロットが使用できなくなったりしました が、インターネットで情報を検索して、どうにか動くようになりました。 それでもメーカー独自の(登録したソフトが起動する)ボタンなどは使えません。まぁ、どうせ利用していなかったから、いいか!? ි